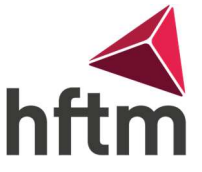

## NX & Teamcenter Installation

Ce logiciel est installé avec l'aide du professeur concerné au début du cours.

Remarque pour les répétiteurs : Le logiciel le plus récent doit impérativement être installé ultérieurement. L'ancienne version doit encore être disponible afin de pouvoir traiter les fichiers du semestre précédent.

## Préparatifs :

- Vérifier la capacité de stockage (environ 20 Go disponibles)
- Vérifier la connexion Internet
- $\bullet$  Connexion VPN active

Ouvrez maintenant le lien suivant dans votre navigateur et suivez les instructions : http://tc3.hftm.ch:8180 (Ce lien n'est valable que pour les étudiants jusqu'au 22.10.2023) http://tc4.hftm.ch:8180 (Ce lien est valable pour les étudiants à partir de mars 2023)

## Indications :

- Le téléchargement peut prendre un certain temps. L'affichage des prévisions n'est pas fiable, il ne faut donc pas interrompre le téléchargement si le taux est de 0% pendant une période prolongée.
- L'installation peut également se faire à domicile, grâce à une connexion VPN.
- L'inscription doit être remplie comme suit :

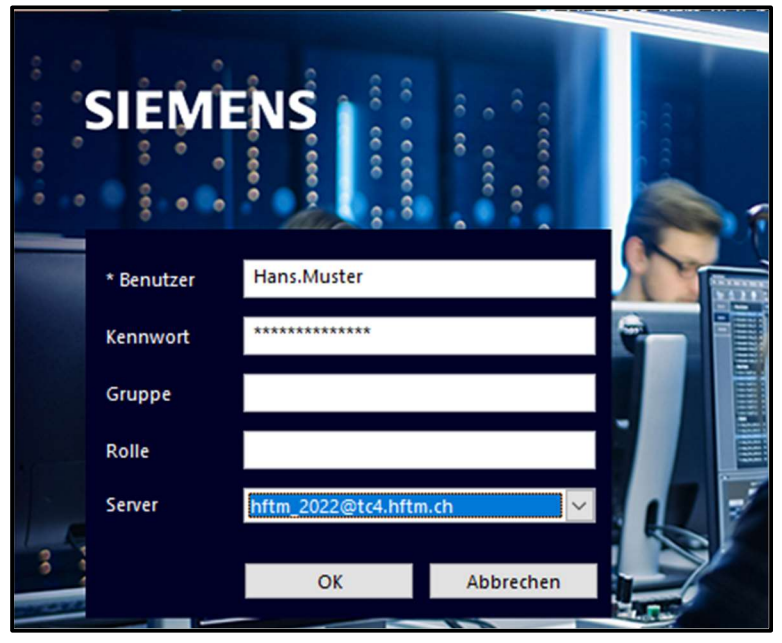